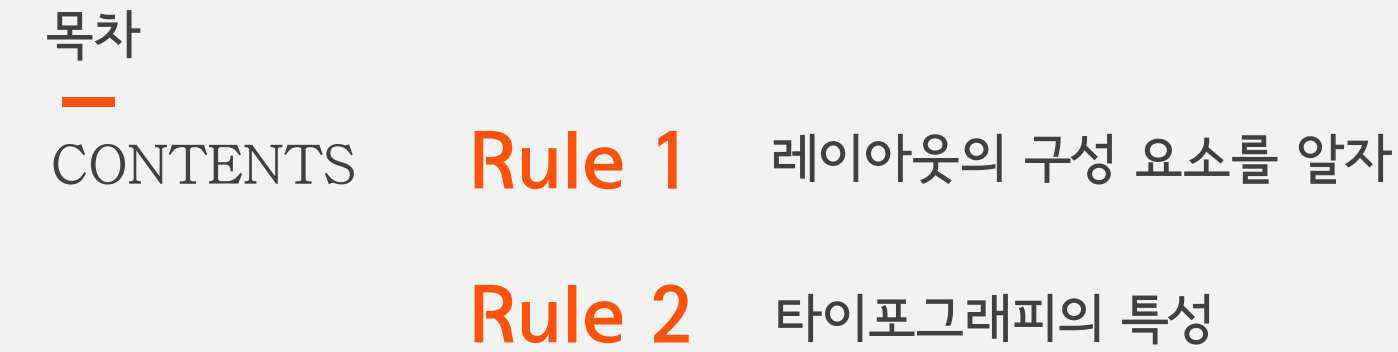

- Rule 3 아래한글 기본 기능
- **Rule 4** 서체 추가하기

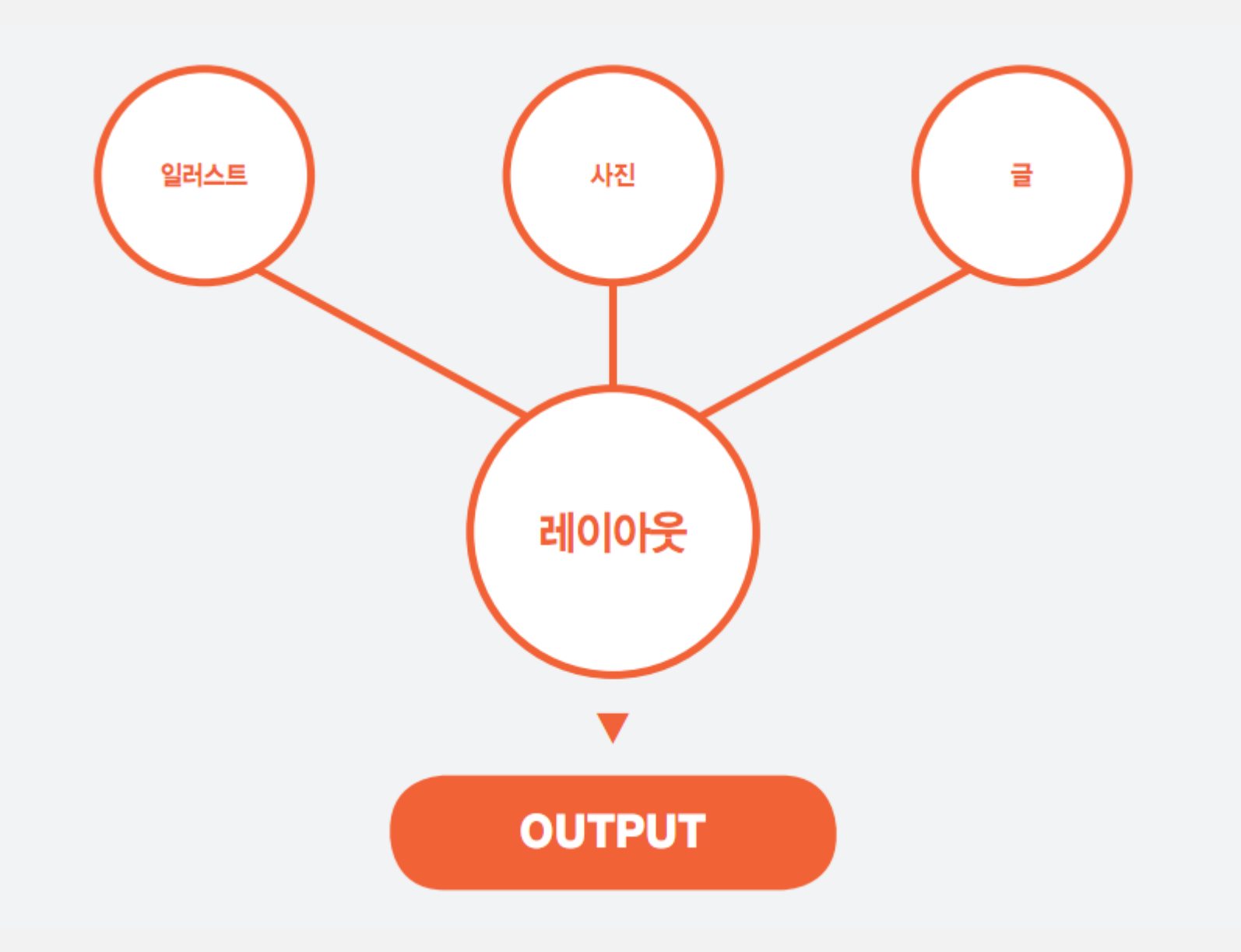

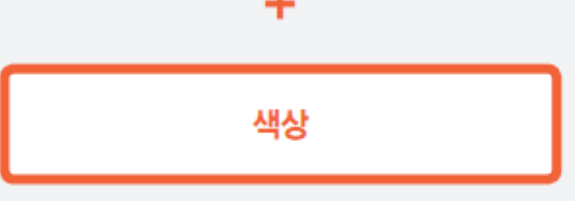

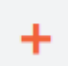

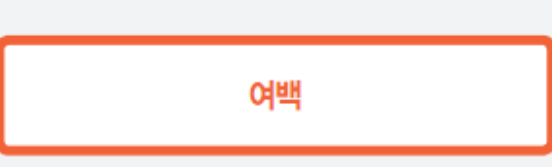

 $\pm$ 

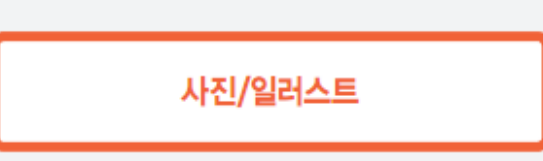

 $\pm$ 

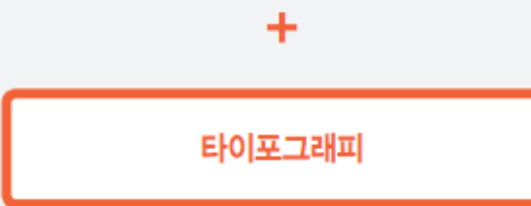

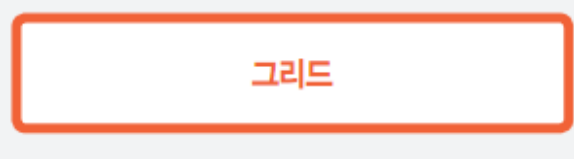

<mark>조화</mark><br><sup>이해도</sup> 1

## 화면(문서)을 구성하는 각 컴포넌트( 구성요소 )

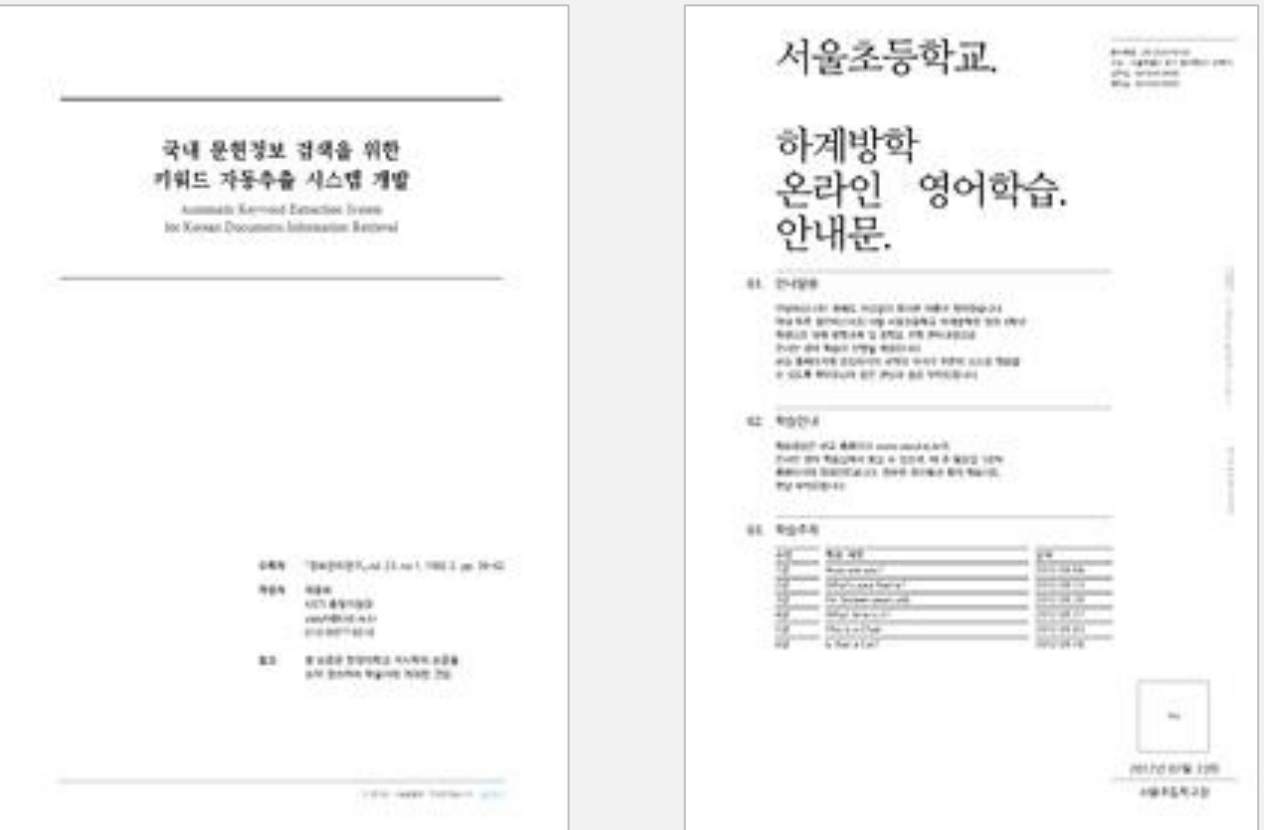

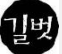

적절하지 않다.

활자의 비례가 적절한 본문체 서체들을 선택하는 것이 좋다. 자간이 불규칙하거나, 지나치게 멋을 내거나, 시각적 변덕스러움이 강조된 서체는 가독성이 떨어 진다. 이러한 서체들은 제목용으로 사용할 것을 권장하며, 본문고 같이 내용을 다루는 작업에는

단순한 것이 가장 안전하면서 오랜 시간 질리지 않는 다는 말이 있다. 가독성을 위한 첫 단계로

< 서체 >

가독성에 영향을 주는 요소는 서체, 자간, 행간, 폰트크기, 정렬방식 등이다.

문자의 가장 큰 특징은 역시 '읽힘'이다. 가독성은 읽는 이가 얼마나 빠르게 일정량의 글을 읽을 수 있는가에 대한 효율성을 뜻한다.

## 가독성을 높여 읽게 하라

## 타입 크기

인간의 시각은 본능적으로 문자나 그림을 일정 거리에서 인지할 때 한 덩어리로 본다.

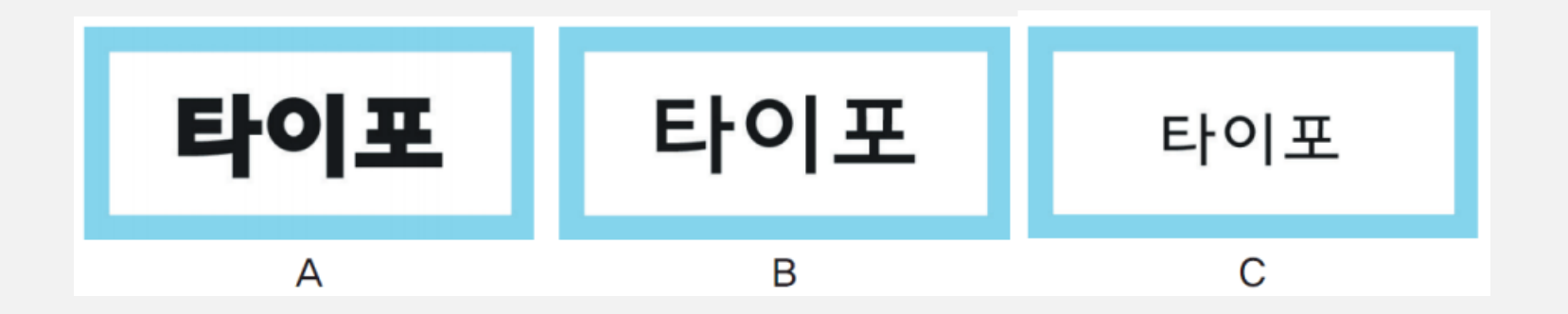

A, B는 같은 글꼴, 같은 크기지만 굵기가 다르고, B는 C와 같은 글꼴, 같은 굵기 이지만 크기가 다 르다. A가 B보다 커 보이고 B는 C보다 굵어 보인다.

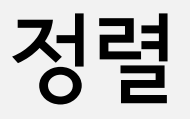

## 1. 왼쪽 맞추기

타이포그래피 발전은 인쇄 기술 및 인쇄 역사와 밀접한 관계가 있습니다. 타입이 발전하려면 해당 타입을 효과적으로 표현할 수 있는 인쇄 기술이 함께 발전해야 가능하기 때문입니다. 쉽게 생각해 자동차로 비유하면 고속으로 달릴 수 있는 엔진 개발도 중요하지만 거기에 맞는 타이어 기술과 제어를 할 수 있는 브레이크 기술이 함께 발전해야 하는 것과 같은 이유입니다.

#### 2. 오른쪽 맞추기

타이포그래피 발전은 인쇄 기술 및 인쇄 역사와 밀접한 관계가 있습니다. 타입이 발전하려면 해당 타입을 효과적으로 표현할 수 있는 인쇄 기술이 함께 발전해야 가능하기 때문입니다. 쉽게 생각해 자동차로 비유하면 고속으로 달릴 수 있는 엔진 개발도 중요하지만 거기에 맞는 타이어 기술과 제어를 할 수 있는 브레이크 기술이 함께 발전해야 하는 것과 같은 이유입니다.

타이포그래피 발전은 인쇄 기술 및 인쇄 역사와 밀접한 관계가 있습니다. 타입이 발전하려면 해당 타입을 효과적으로 표현할 수 있는 인쇄 기술이 함께 발전해야 가능하기 때문입니다. 쉽게 생각해 자동차로 비유하면 고속으로 달릴 수 있는 엔진 개발도 중요 하지만 거기에 맞는 타이어 기술과 제어를 할 수 있는 브레이크 기술이 함 께 발전해야 하는 것과 같은 이유입니다.

#### 3. 양끝 맞추기

## 해간

보는 이가 끊임없이 하는 눈 운동을 원할하게 도와주는 공간적 요소이다. 행간이 좁다면 각 행을 구별하는 데 어려움을 겪고, 반대로 행간이 지나치게 넓다면 다음 행을 찾기가 어렵다.

#### $\odot$  $\Omega$

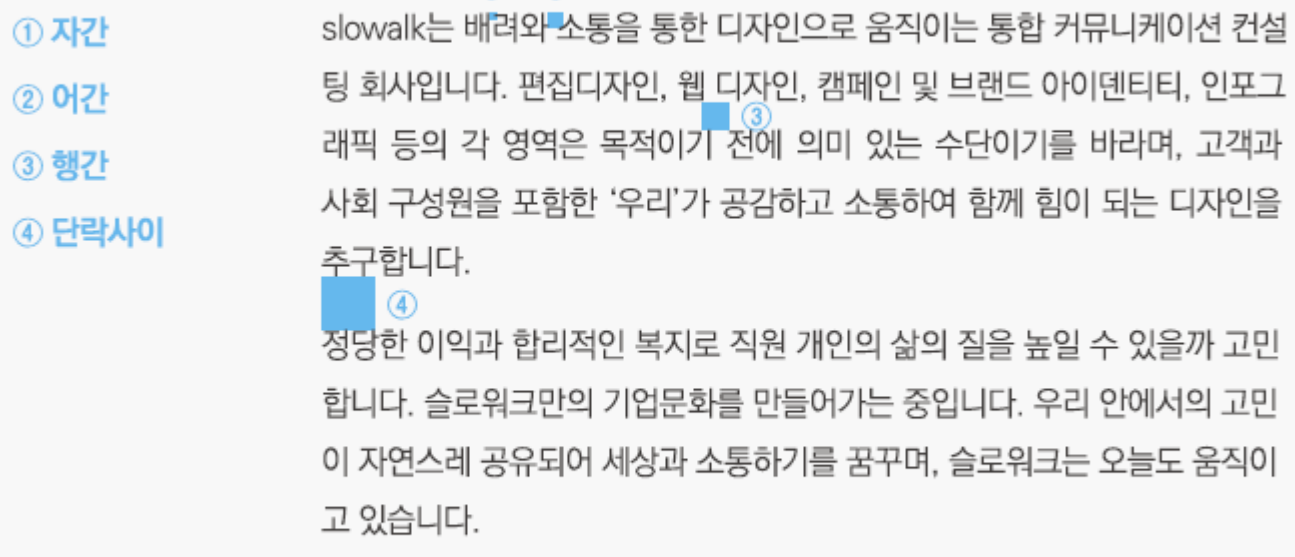

# 자간

기준은 없지만 본문체일 때 평균적으로 '-15'정도의 자간을 주는 것이 일반적이다. 자간이 너무 좁거나 넓으면 단어 하나하나 를 인지하는 데 어려움이 생긴다.

타이포그래피의 제반 환경과 그 시설 작업에 관계된 일도 타이 포그래피의 한 영역이라 할 수 있는데 타이포그래피의 발전은 그만큼 인쇄 기술과 인쇄 역사와 밀접한 관계가 있습니다. 타입 이 발전하려면 그 타입을 효과적으로 표현할 수 있는 인쇄 기술 이 함께 발전을 해야 가능하기 때문입니다.

그벗

타이포그래피의 제반 환경과 그 시설 작업에 관계된 일도 타이포그래피의 한 영역이라 할 수 있는데 El이포그래피의 발전은 그만큼 인쇄 기술과 인쇄 역사와 밀접한 관계가 있습니다. 타입이 발전하려면 그 타입을 효과적으로 표현할 수 있는 인쇄 기술이 함께 발전을 해야 가능하기 때문입니다.

E|0 포그래미의제 부정과그시설작업체관계되으로 이프그래미의학역회 만할수있 남자 지하국 지에창절제책의 여의 어느있수설학교도의적으로 입으로 단단하려진말 안다

## 무게(활자체 굵기)

너무 가늘거나 굵은 서체를 사용하면 공간 또는 글자 면적에 따라 글을 읽기가 쉽지 않다. 같은 경우라도 배경이 있고 없음에 영향을

받기 때문에 상황에 따른 굵기(무게감)를 선택하는 것이 좋다.

맑고 매력있는 세계도시, 서울 ● 서울남산체 L Clean and Charming Global City, Seoul 맑고 매력있는 세계도시, 서울 ● 서울남산체 M Clean and Charming Global City, Seoul 맑고 매력있는 세계도시, 서울 ● 서울남산체 B Clean and Charming Global City, Seoul 맑고 매력있는 세계도시, 서울 ● 서울남산체 EB Clean and Charming Global City, Seoul

타이포그래피의 제반 환경과 그 시설 작업에 관계된 일도 타이포그 래피의 한 영역이라 할 수 있는데 타이포그래피의 발전은 그만큼 인쇄 기술과 인쇄 역사와 밀접한 관계가 있습니다. 타입이 발전하 려면 그 타입을 효과적으로 표현할 수 있는 인쇄 기술이 함께 발전 을 해야 가능하기 때문입니다.

타이포그래피의 제반 환경과 그 시설 작업에 관계된 일도 타이포그 래피의 한 영역이라 할 수 있는데 타이포그래피의 발전은 그만큼 인쇄 기술과 인쇄 역사와 밀접한 관계가 있습니다. 타입이 발전하 려면 그 타입을 효과적으로 표현할 수 있는 인쇄 기술이 함께 발전 을 해야 가능하기 때문입니다.

타이포그래피의 제반 환경과 그 시설 작업에 관계된 일도 타이포그 래피의 한 영역이라 할 수 있는데 타이포그래피의 발전은 그만큼 인쇄 기술과 인쇄 역사와 밀접한 관계가 있습니다. 타입이 발전하 려면 그 타입을 효과적으로 표현할 수 있는 인쇄 기술이 함께 발전 을 해야 가능하기 때문입니다.

이탤릭체

본문의 가독성을 떨어뜨리기 때문에 전체 본문에 사용하는 것은 적합하지 않다. 짧은 글의 광고 등에 적용하여 속도감, 운 동감을 표현해 주목성을 주는 효과가 있다. 절대적 기준은 아니지만 본문에 사용할 때 는 특정 부분을 강조하는 정도로만 사용하 는 것이 좋다.

Non equidem insector delendave carmina Livi esse reor, memini quae plagosum mihi parvo Orbilium dictare; sed emendata videri pulchraque et exactis minimum distantia miror. Inter quae verbum emicuit si forte decorum, et si versus paulo concinnior unus et alter, iniuste totum ducit venditque poema.

Non equidem insector delendave carmina Livi esse reor, memini quae plagosum mihi parvo Orbilium dictare; sed emendata videri pulchraque et exactis minimum distantia miror. Inter quae verbum emicuit si forte decorum, et si versus paulo concinnior unus et alter, iniuste totum ducit venditque poema.

Non equidem insector delendave carmina Livi esse reor, memini quae plagosum mihi parvo Orbilium dictare; sed emendata videri pulchraque et exactis minimum distantia miror. Inter quae verbum emicuit si forte decorum, et si versus paulo concinnior unus et alter, iniuste totum ducit venditque poema.

# 자폭

폭이 좁은 활자는 본문 내용이 많아서 공간 을 확보 할 때 효과적 이다. 그러나 문자 폭이 너무 좁거나 넓으면 가독 성이 떨어질 뿐만 아니라 상당히 억지스럽 고 부자연스럽게 만든다. 영문과 한글의 문자 폭 개념은 많이 다르므 로 시각적인 안정감에 기준을 두고 선택해 야 한다.

타이포그래피의 제반 환경과 그 시설 작업에 관계된 일도 타이포그래피의 한 영역이라 할 수 있는데 타 이포그래피의 발전은 그만큼 인쇄 기술과 인쇄 역사와 밀접한 관계가 있습니다. 타입이 발전하려면 그 타입을 효과적으로 표현할 수 있는 인쇄 기술이 함께 발전을 해야 가능하기 때문입니다.

Non equidem insector delendave carmina Livi esse reor, memini quae plagosum mihi parvo Orbilium dictare; sed emendata videri pulchraque et exactis minimum distantia miror. Inter quae verbum emicuit si forte decorum, et si versus paulo concinnior unus et alter, iniuste totum ducit venditque poema.

Non equidem insector delendave carmina Livi esse reor, memini quae plagosum mihi parvo Orbilium dictare; sed emendata videri pulchraque et exactis minimum distantia miror. Inter quae verbum emicuit si forte decorum, et si versus paulo concinnior unus et alter, iniuste totum ducit venditque poema.

Non equidem insector delendave carmina Livi esse reor, memini quae plagosum mihi parvo Orbilium dictare; sed emendata videri pulchraque et exactis minimum distantia miror. Inter quae verbum emicuit si forte decorum, et si versus paulo concinnior unus et alter, iniuste

## 편집 용지 방향과 여백 설정하기

- 편집 용지 방향 설정은 [편집] 탭 [가로]를 클릭한 후 [쪽 여백]을 클릭해 선택합니다.
- 표를 본문 너비에 맞게 드래그하여 크기를 조절합니다.

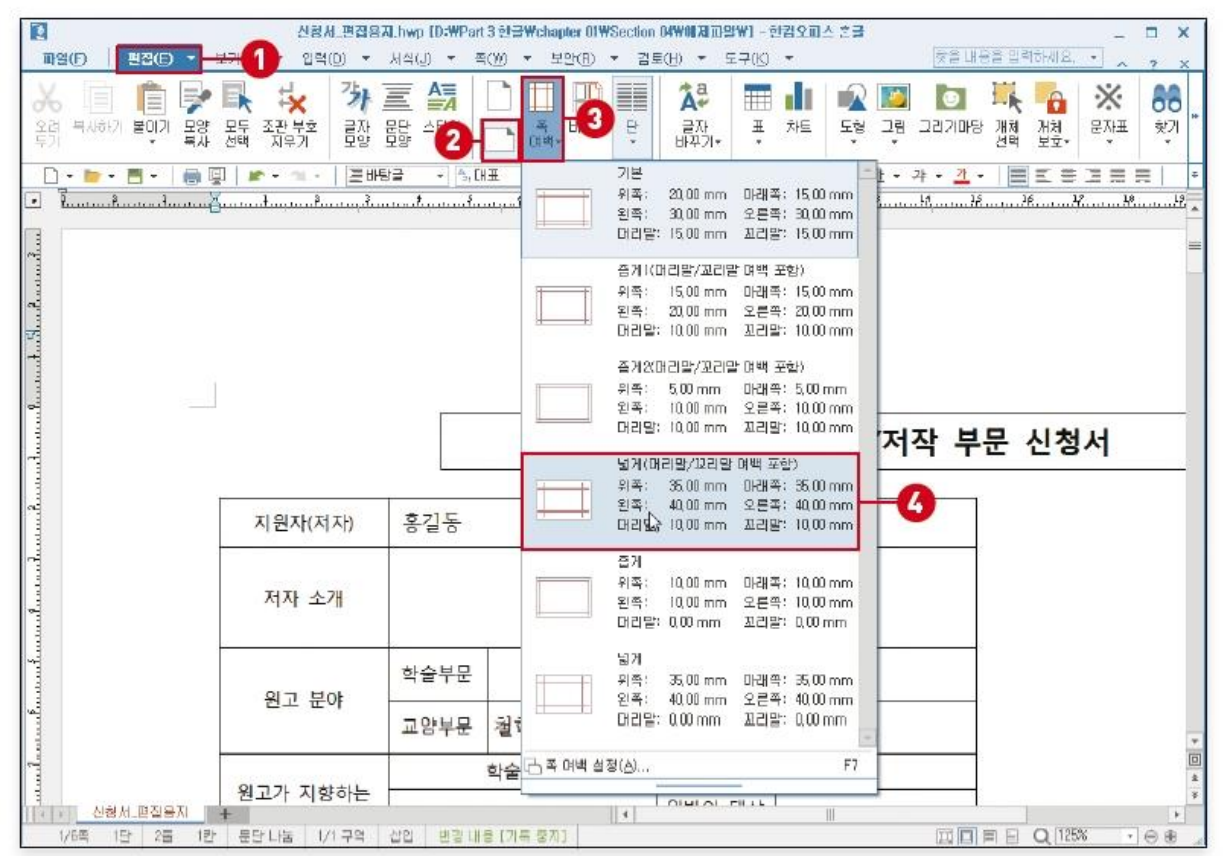

## 다단으로 문서 레이아웃 구성하기

- 다단으로 설정한 부분을 드래그하여 블록 설정한 후 [쪽] 탭 [단]의 펼침 단추를 클릭하고 [둘] 을 선택합니다.
- 새로운 다단을 설정할 곳에 커서를 위치하고 [쪽] 탭 [다단 설정 나누기]를 클릭합니다.
- 문단 나눔 띠를 삽입하기 위해 [입력] 탭 [문단 띠]를 선택합니다.

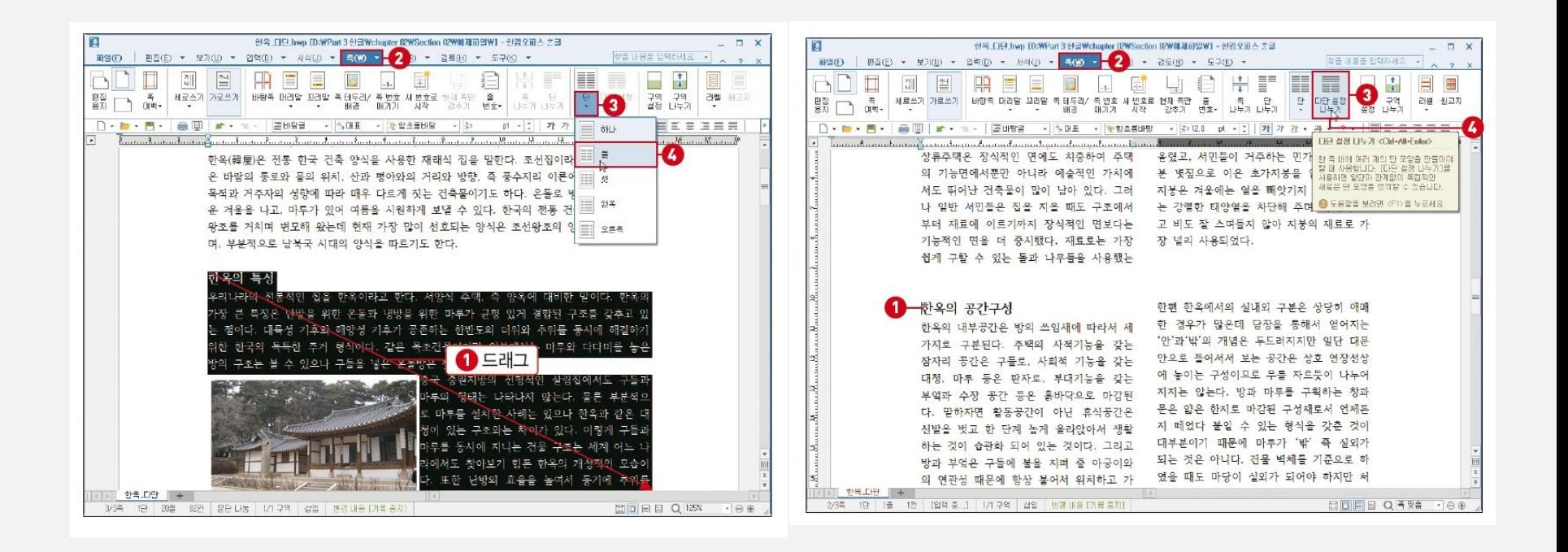

## 문단 정렬 방식과 여백 바꾸기

- 제목을 마우스로 클릭한 후 서식 도구 상자에서 [가운데 정렬]을 클릭합니다.
- 문단 여백과 들여쓰기 변경을 위해 블록 설정한 후 [편집] 탭 [문단 모양]을 클릭합니다.
- [문단 모양] 대화상자에서 값을 설정한 후 [설정]을 클릭합니다.

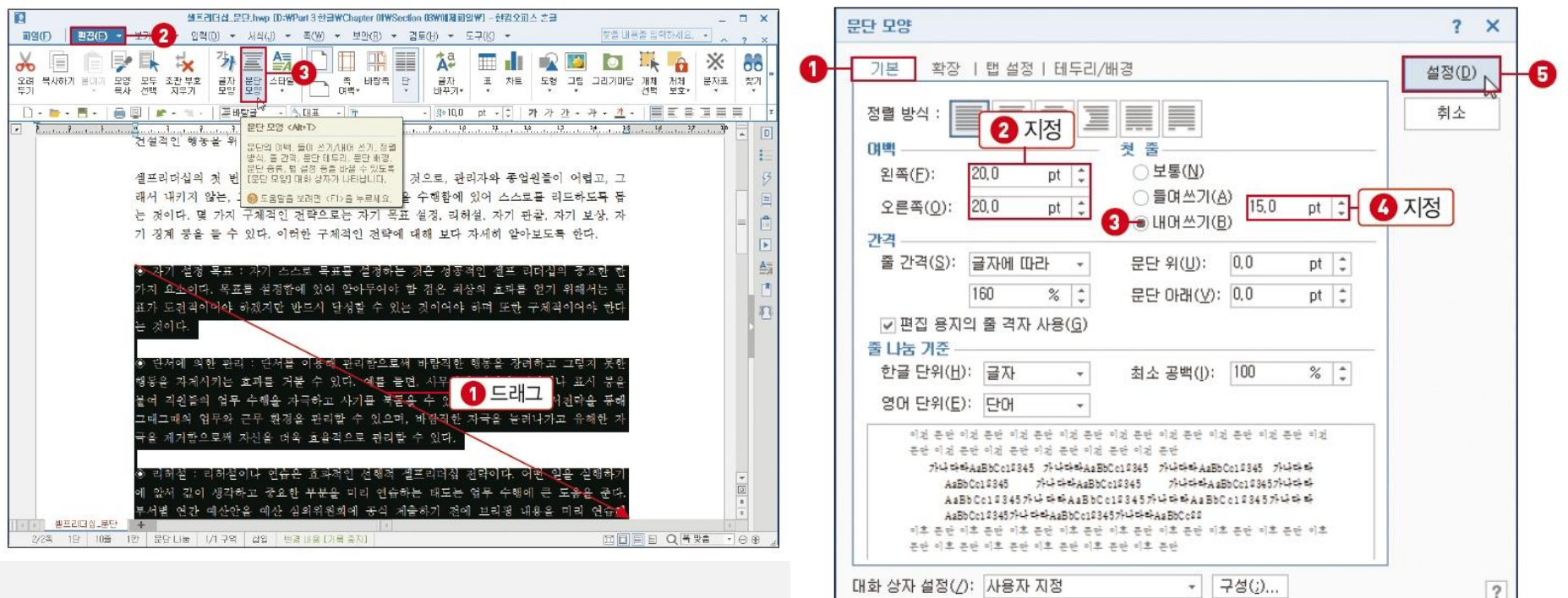

## 글꼴과 글자 크기 바꾸기

• 블록 설정 후 서식 도구 상자의 [글꼴] 펼침 단추 클릭해 서체 선택

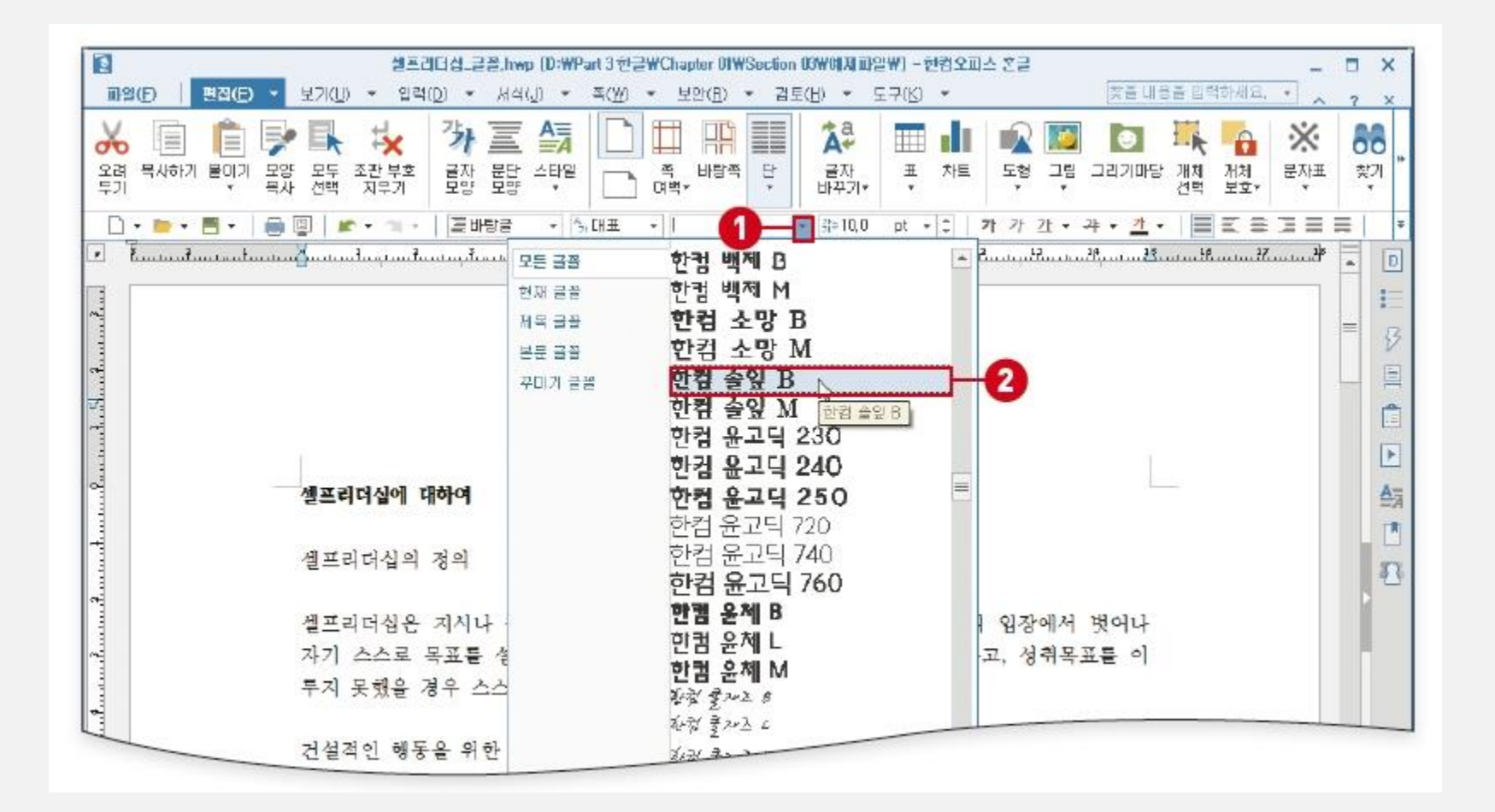

# 글자 모양 바꾸기

- 블록 설정 후 [편집] 탭 [글자 모양]을 클릭합니다.
- [글자 모양] 대화상자에서 [기본]탭의 '언어별 설정'의 '자간'을 선택하고 '속성'의 '글자 색'과 '음 영 색' 을 선택합니다.

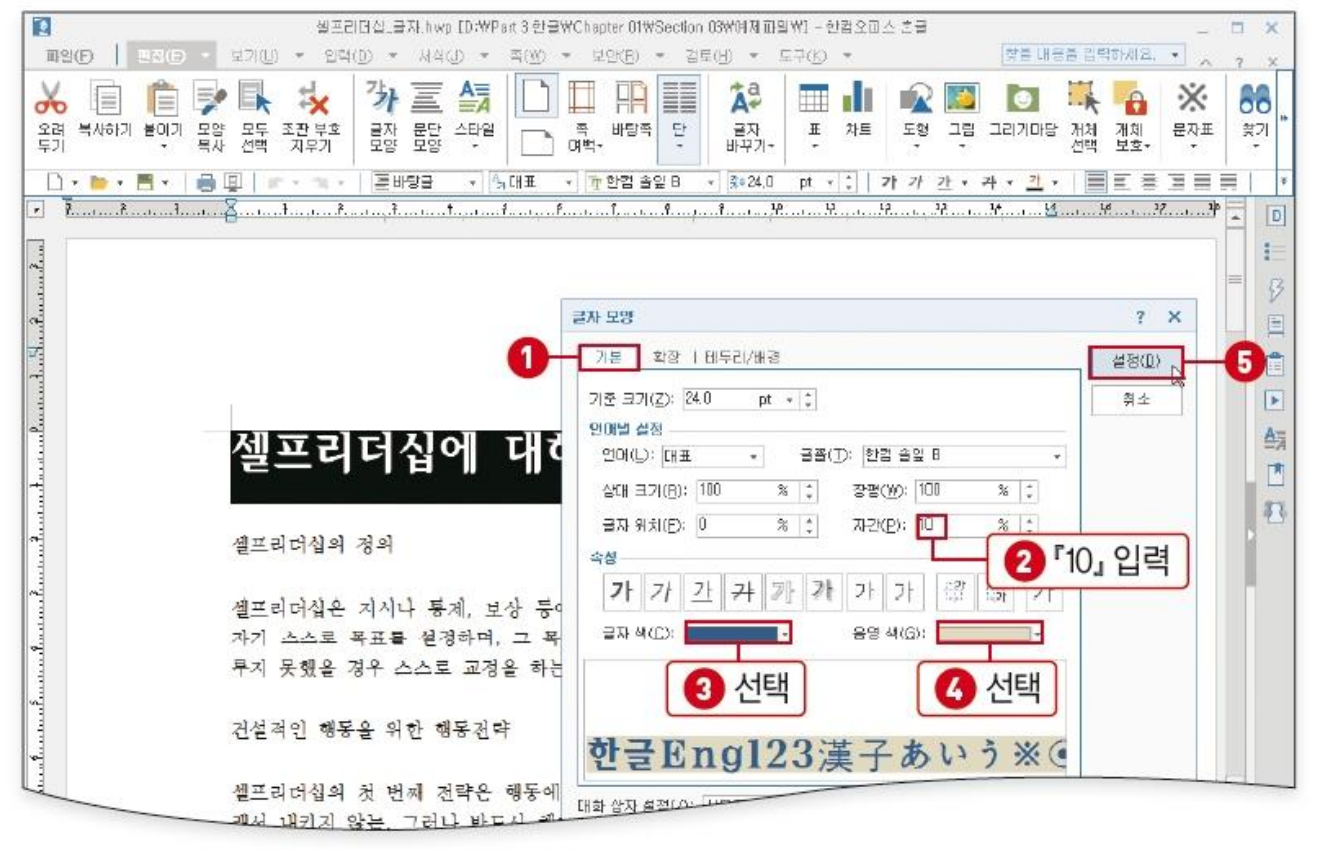

# 특수 문자 입력

• 특수 문자 입력할 곳에 커서 위치 후 [편집] 탭 – [문자표]의 펼침단추 클릭, [문자 표] 클릭

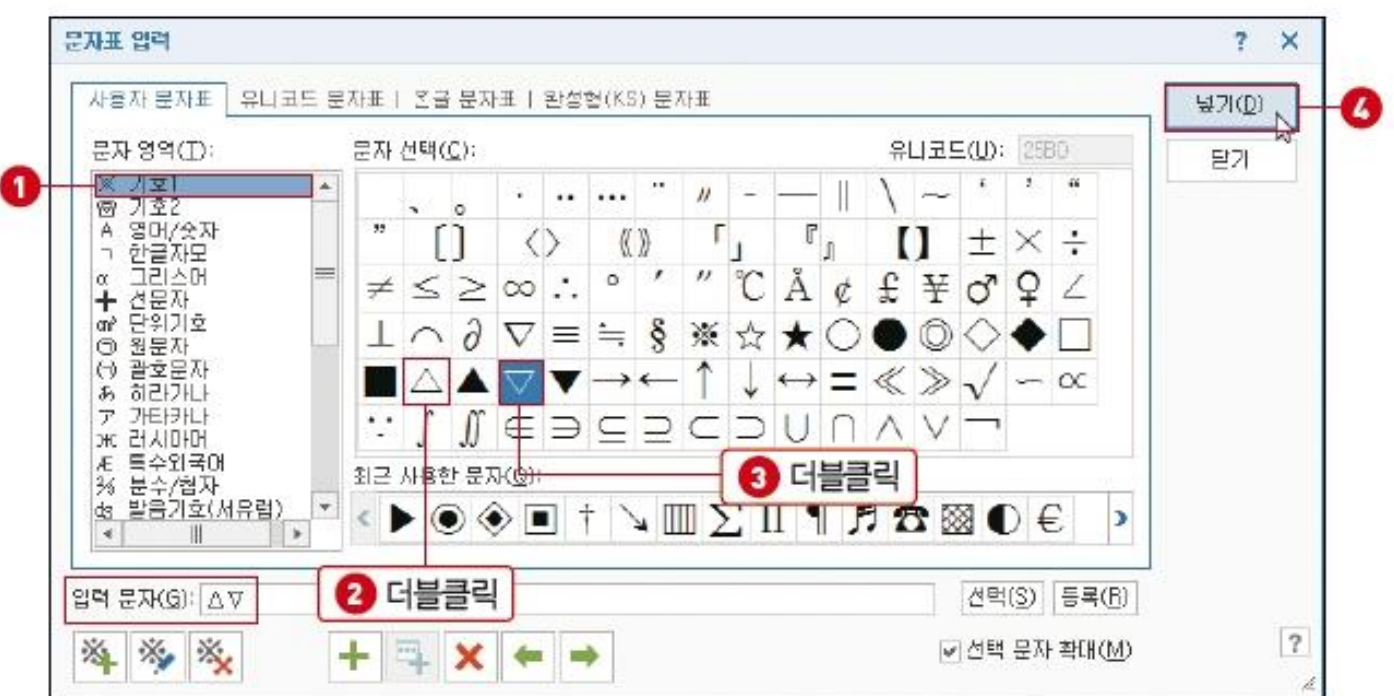

# 문서에 그림 삽입하기

- [편집] 탭 [그림]을 선택합니다. [그림 넣기] 대화상자에서 그림 파일을 선택한 후 [넣기]를 클 릭합니다.
- 마우스로 드래그하여 그림을 삽입할 위치와 크기를 지정합니다.
- 그림을 더블클릭하고 [개체 속성] 대화상자가 열리면 그림 속성을 설정할 수 있습니다.

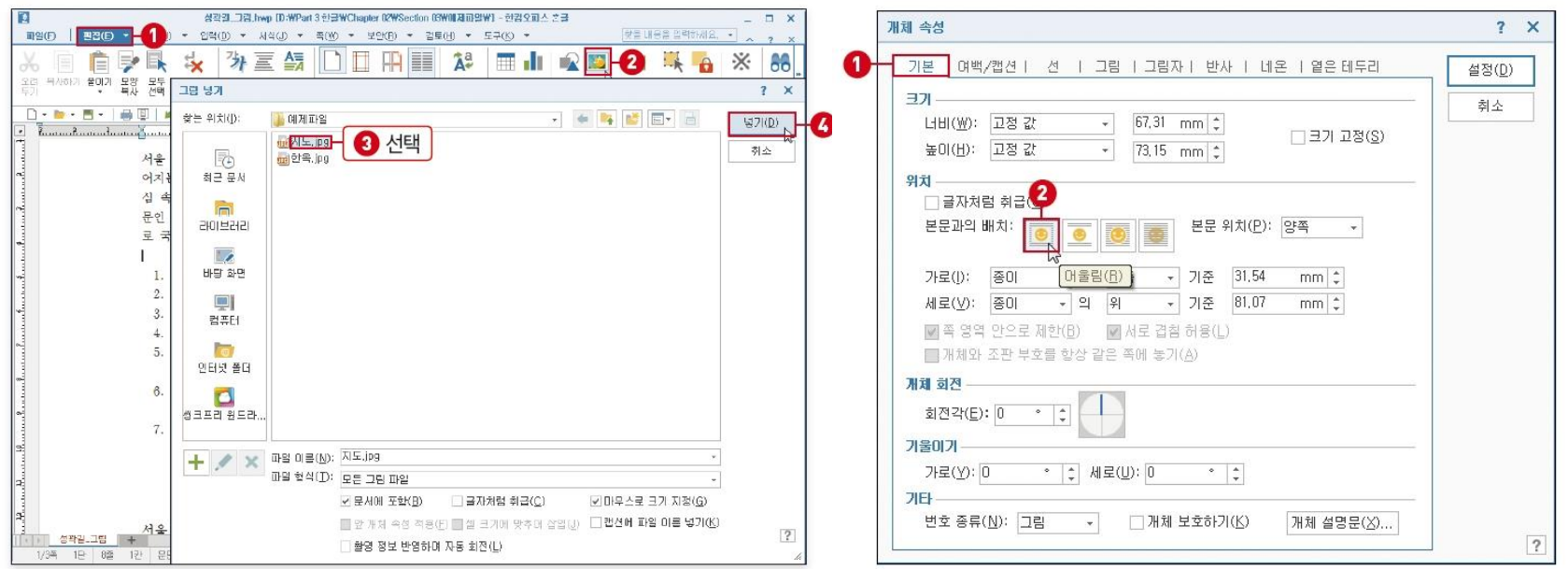

# 폰트 설치 방법

폰트설치방법1 : 다운받은 (\*.ttf) 파일을 복사합니다. C드라이브 - Windows - Fonts 폴더에 붙혀넣기 선택하세요.

폰트설치방법2 : 시작버튼 - 설정 - 제어판 - 글꼴(글꼴설치창이 뜹니다)

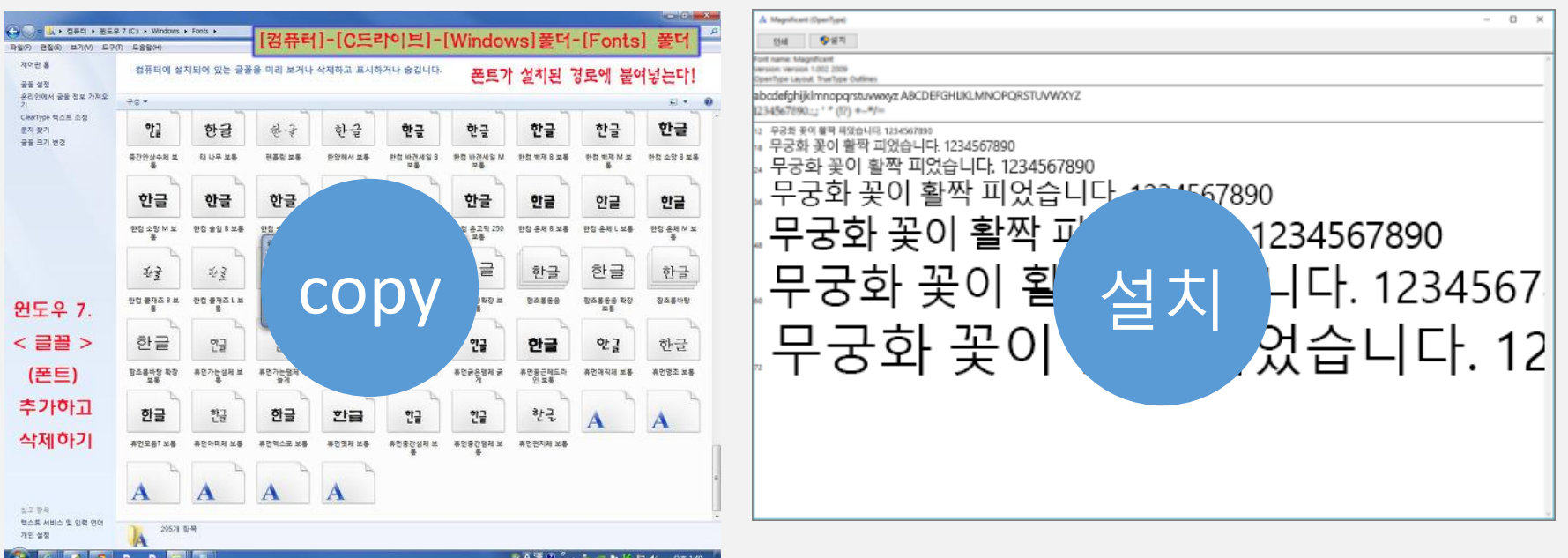

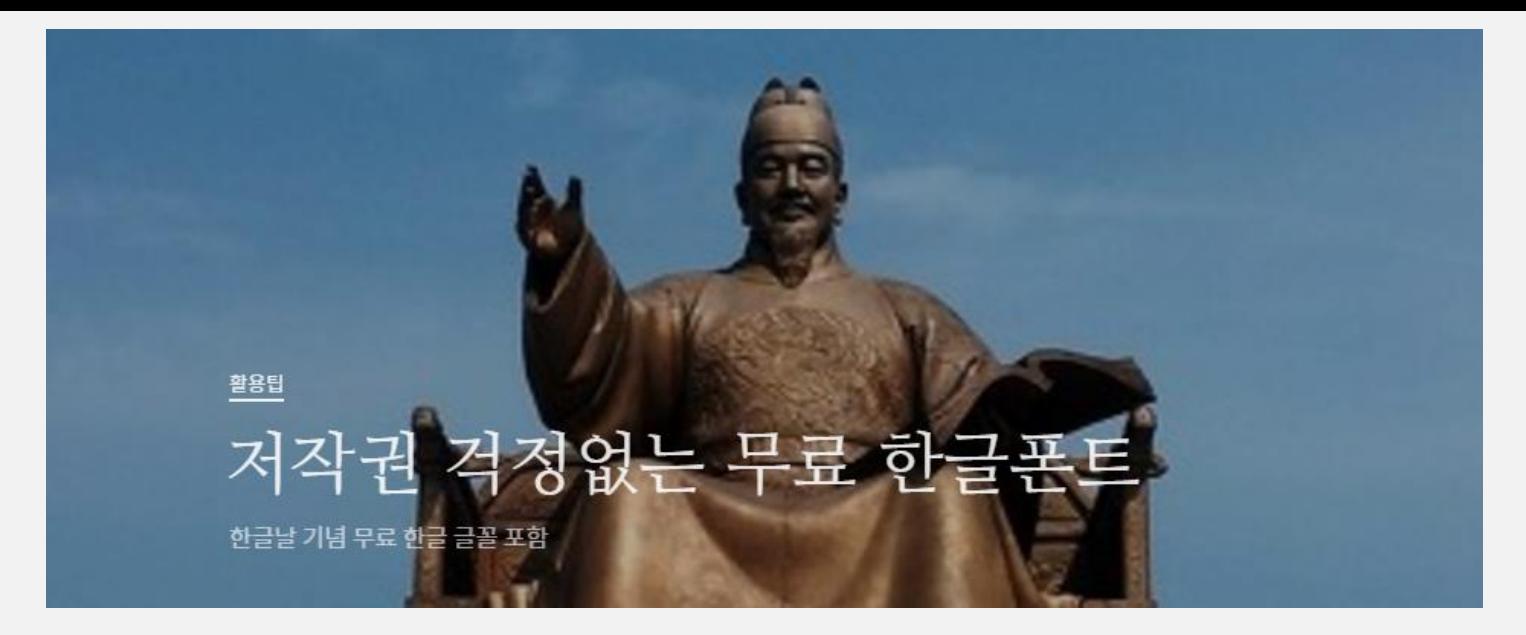

### https://brunch.co.kr/@jade/203

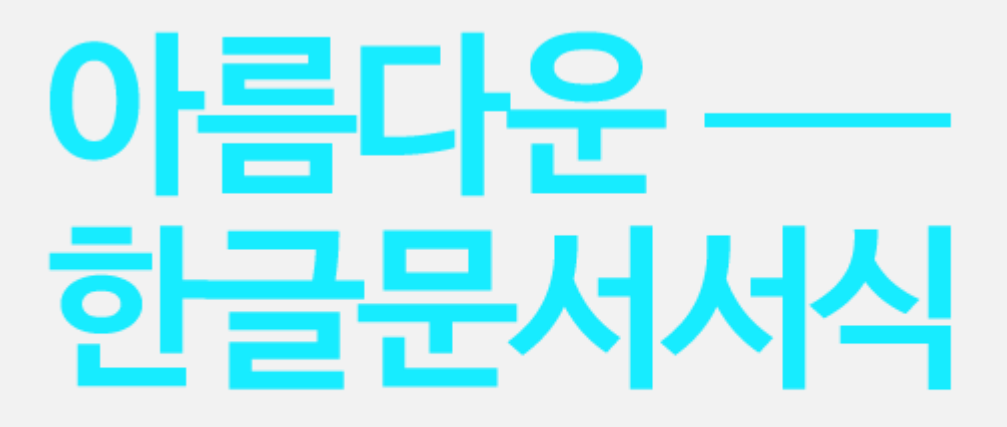

본 문서서식은 더 많은 사람들이 더 좋은 문서를 쓸 수 있도록 나눔글꼴에 최적화되어 만들어졌습니다 문서를 정상적으로 보기 위해서는 나눔글꼴 설치가 필요합니다 글꼴을 나눔글꼴에코로 변경 후 출력하면 잉크를 최대 35% 절약할 수 있습니다

http://hangeul.naver.com/document.nhn